## **Intra 1Sexies**

Il quadro Intra 1sexies – "Call off stock" si compila tramite la Gestione Intra, alla quale è possibile accedere cliccando il pulsante **Gestione Intra** 

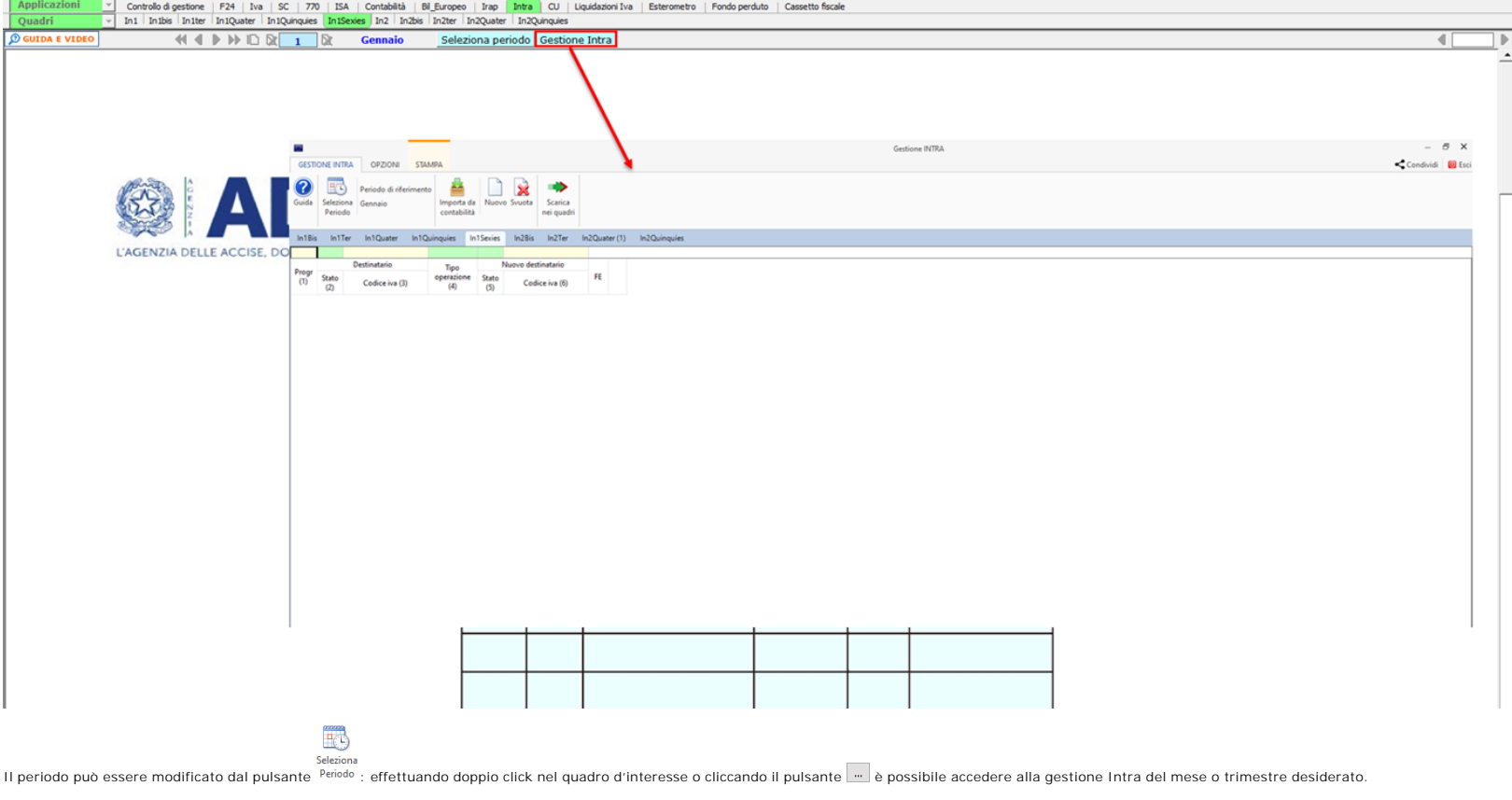

Per il funzionamento della procedura si rimanda alla Gestione Intra.

N° doc. 38399 - aggiornato il 30/01/2023 - Autore: GBsoftware S.p.A

GBsoftware S.p.A. - Via B. Oriani, 153 00197 Roma - C.Fisc. e P.Iva 07946271009 - Tel. 06.97626336 - Fax 075.9460737 - [email protected]